# **Integration von DPV1-Slaves**

Dieses Beispiel zeigt die Integration des Pepperl+Fuchs AS-i/Profibus-Gateway VBG-PB-K5-R4-DMD als DPV1-Slave an einer SIEMENS S7-400 Steuerung.

#### *Eingesetzte Hardware*

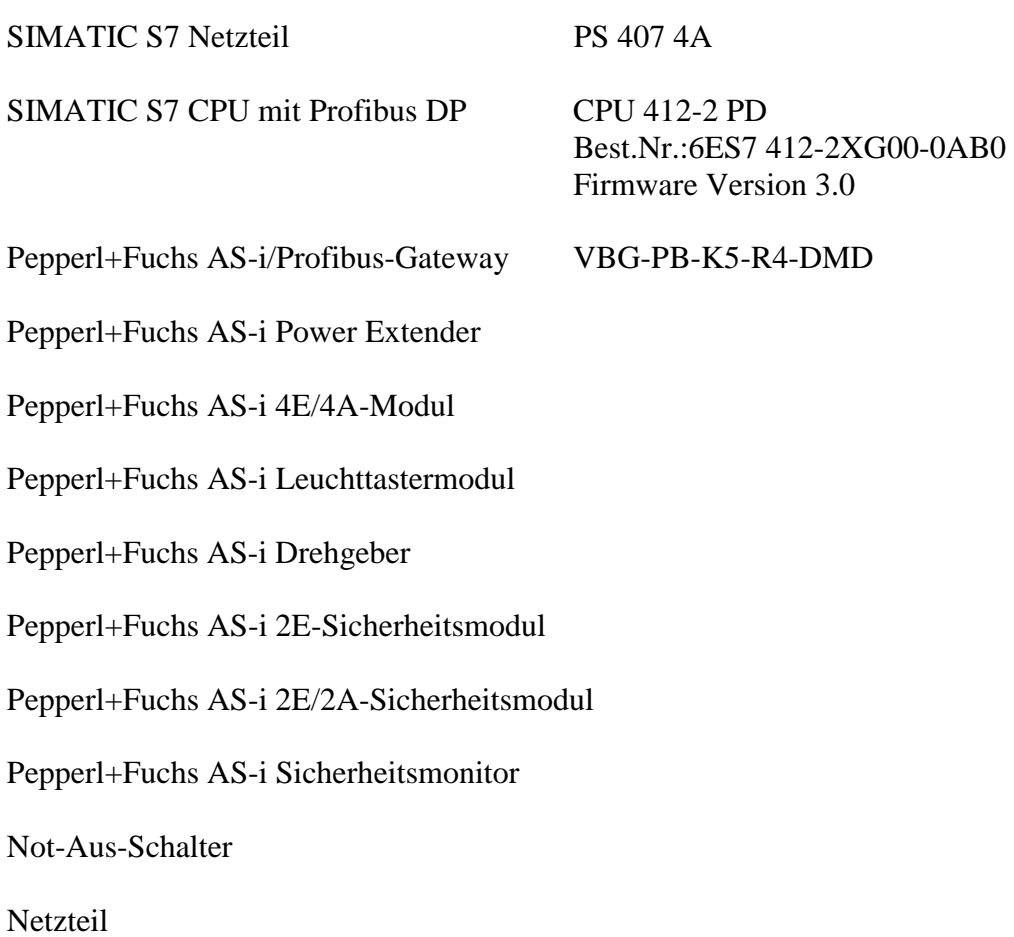

#### *Eingesetzte Software*

Pepperl+Fuchs GSD-File für das AS-i/Profibus Gateway

SIMATIC Step7 Version 5.1 Service Pack 3 Ausgabestand: K5.1.3.0 Programmbeispieldatei PF\_ASi13.zip

## *Mitgeltende Unterlagen*

Pepperl+Fuchs AS-Interface/Profibus Gateway Bedienungsanleitung SIEMENS S7-400 Dokumentation

> Seite: 1 von 6 Version: 1.00 Datum: 06.05.2004

#### *Allgemeines*

Für komplexe Geräte wurden azyklische Dienste und Alarme definiert.

Mit den Diensten "RDREC" (Datensatz aus einem DP-Slave lesen mit dem SFB 52) und "WRREC" (Datensatz in einen DP-Slave mit dem SFB53) bzw. "RALRM" (Alarm von einem DP-Slave empfangen mit dem SFB54) kann eine azyklische Kommunikation mit DPV1-Slaves an S7-Systemen durchgeführt werden.

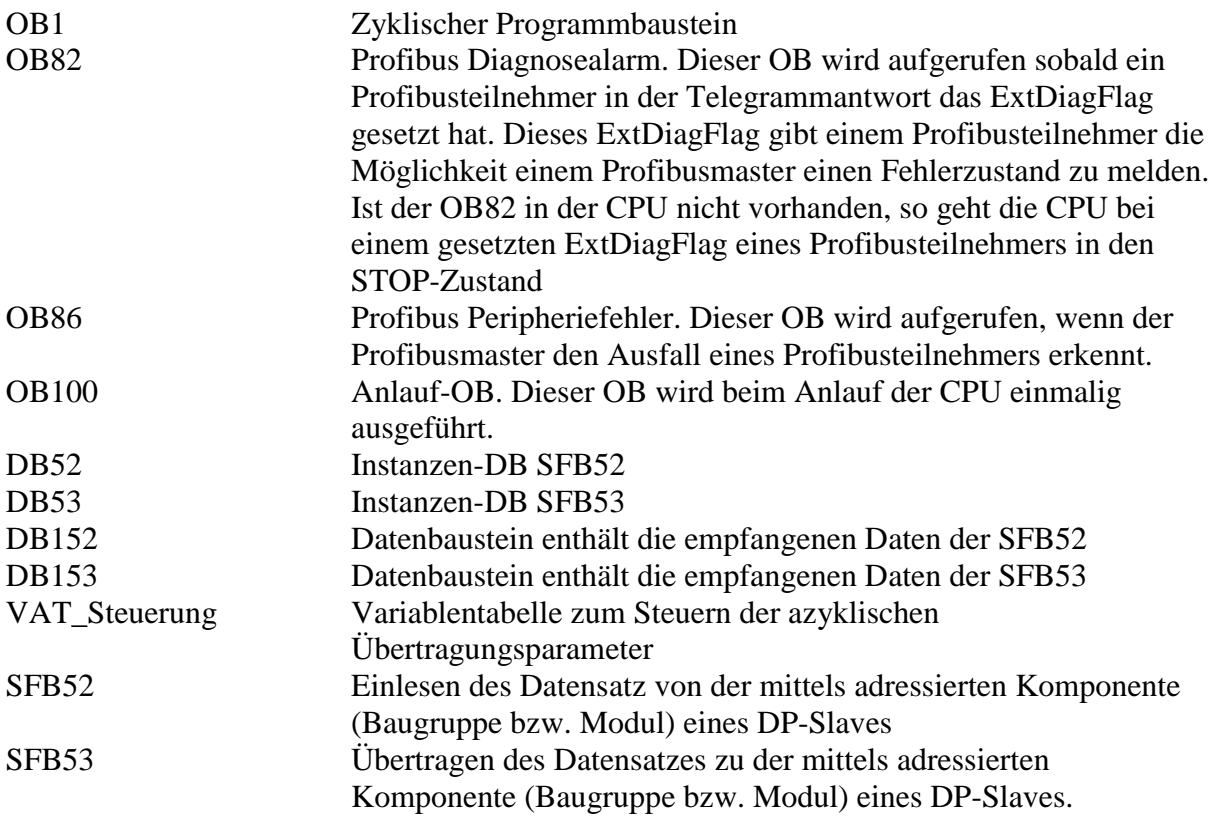

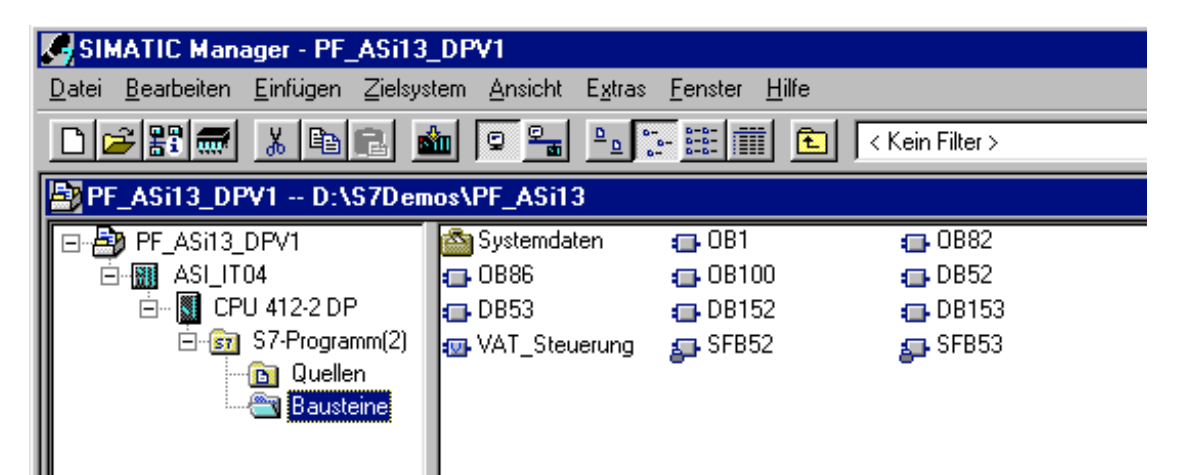

Bild 1 – Step7 Programmbausteine

## *Hardwarekonfiguration*

Die DP-Schnittstelle des Masters wird mit der Einstellung DP-Mode "DPV1" projektiert.

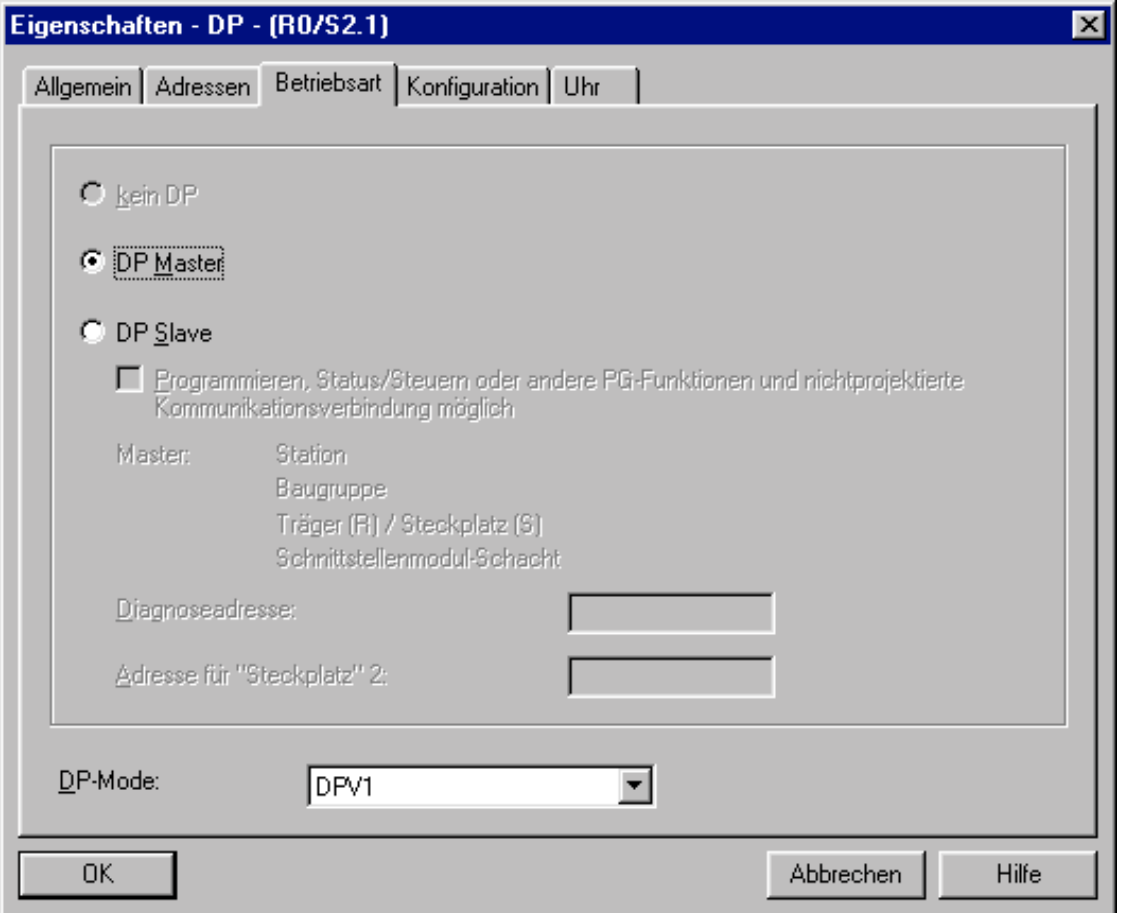

Bild 2 – Projektierung des Masters

Der Slave, das ASi/Profibus-Gateway, wird wie gewohnt an den DP-Strang angefügt. Die Adressierung des Komplettgerätes erfolgt mittels der Diagnoseadresse. In dem vorliegenden Beispiel  $4093<sub>DEZ</sub>$  entspricht FFD<sub>HEX</sub>.

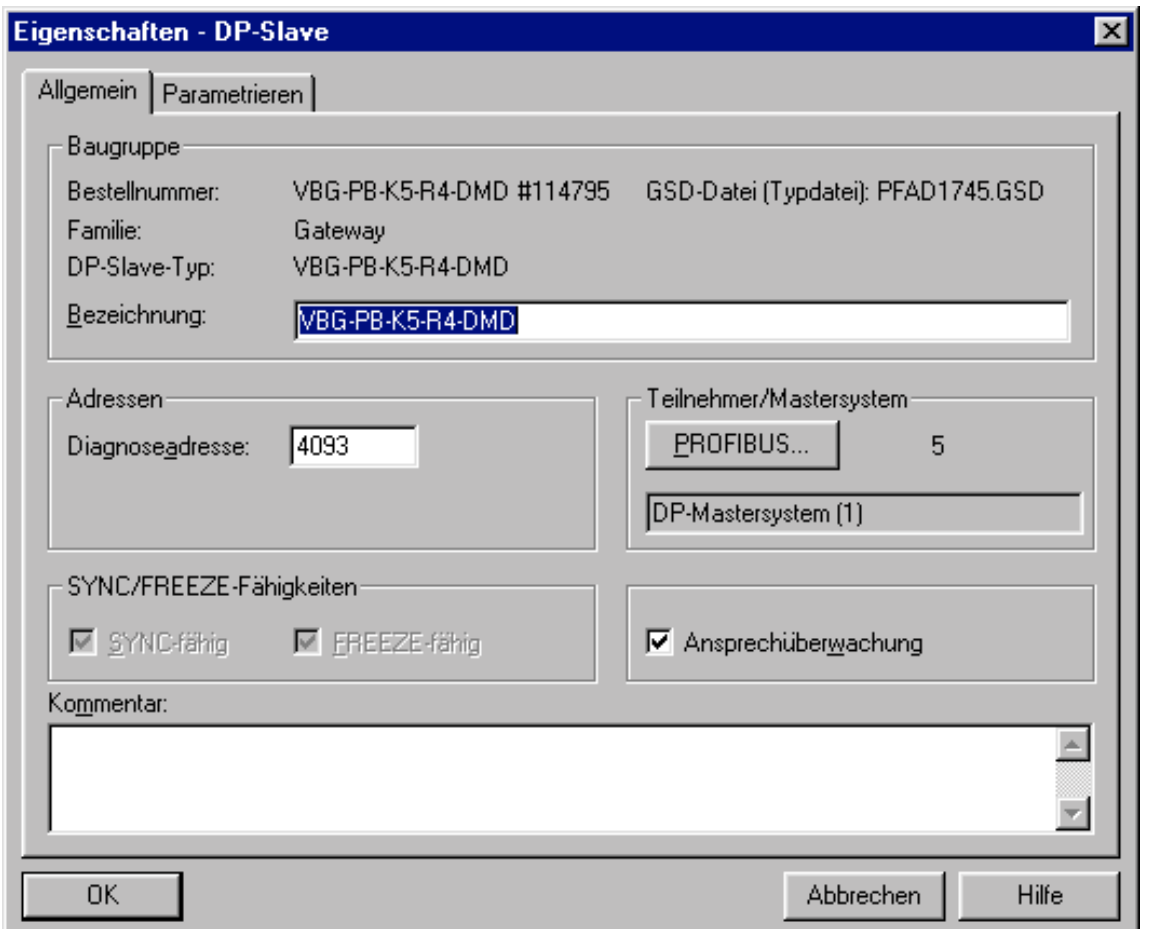

Bild 3 – Festlegen der Diagnoseadresse

Im Register "Parametrieren" können die Einstellungen zu den DPV1-Parameter-Definitionen noch hinsichtlich der unterstützenden Alarm-OB's angepasst werden. Als DP-Alarm-Mode ist DPV1 zu wählen.

# P PEPPERL+FUCHS

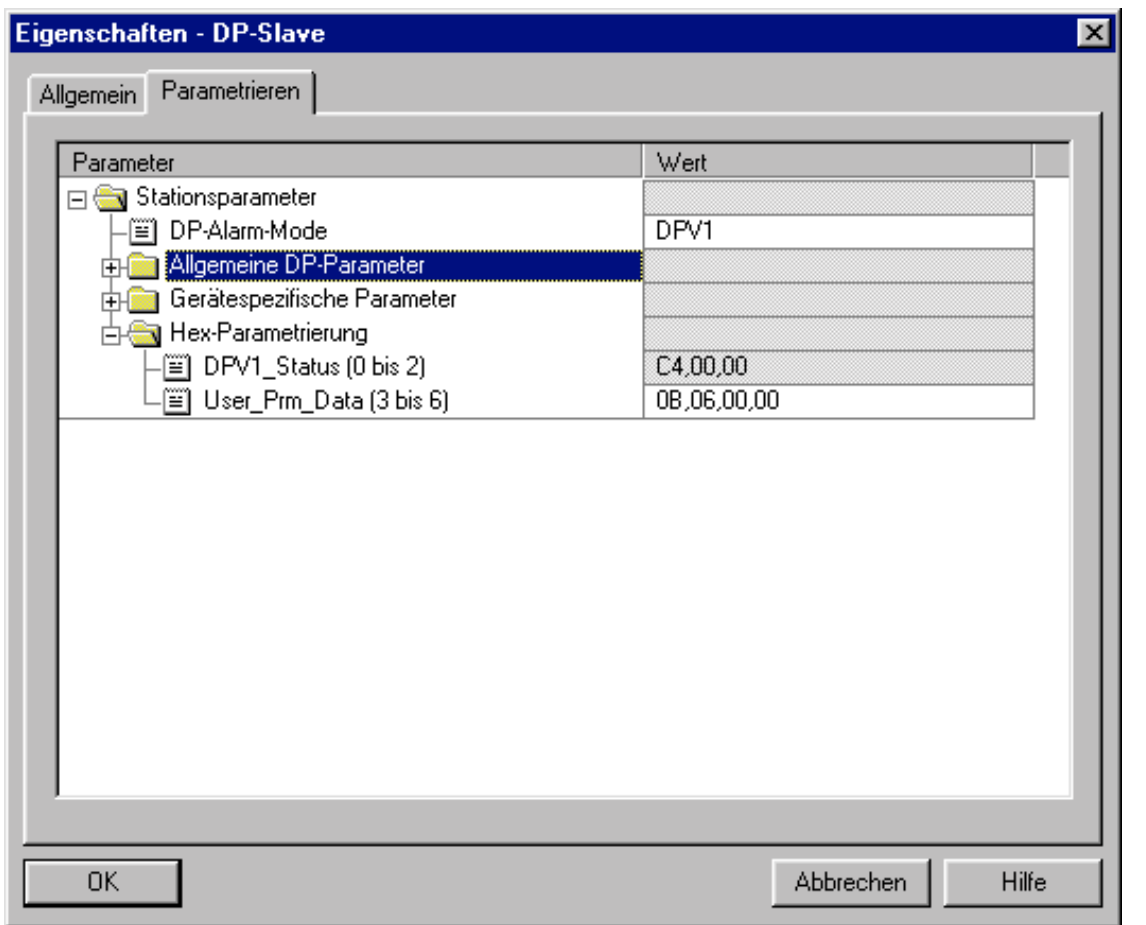

Bild 4 – Einstellungen zu den DPV1-Parameter-Definitionen

#### *Programmablauf*

Der OB1 beinhaltet zwei Netzwerke. Das Erste enthält die Anweisungen zum azyklischen Schreiben und das Zweite zum azyklischen Lesen.

**Netzwerk 1 (azyklisches Schreiben):** Die Variablen MailboxBefehl und MailboxParameter werden in den DB153 in den Datenbereich RECORD eingetragen. Die Variable WRREC\_Start stößt das Schreiben eines Datensatzes an. An den Eingang ID des SFB53 ist die festgelegte Diagnoseadresse als Hexadezimalwert einzutragen, die Einstellung der Diagnoseadresse wurde im Kapitel Hardwarekonfiguration erläutert. INDEX wird auf 16 gesetzt, da das ASi/Profibus-Gateway VBG-PB-K5-R4-DMD für DPV1 nur einen Datenblock benutzt, Index 16. Genaueres ist der Pepperl+Fuchs AS-Interface/Profibus Gateway Bedienungsanleitung zu entnehmen. An den Eingang LEN ist die Anzahl der zuschreibenden Bytes einzutragen. Die Länge der Mailboxanfrage darf die eingegebene Anzahl der zuschreibenden Bytes nicht überschreiten.

Ist der SFB53 fertig abgearbeitet, wird die Variable WRREC\_Start zurückgesetzt und die Variable RDREC\_Start, zum Starten des azyklischen Lesevorgangs, wird gesetzt. Die bis zum vollständigen Durchlauf gesetzte Startvariable WRREC\_Start ist notwendig, da die Bearbeitung des SFB mehr als einen Zyklus benötigt

> Seite: 5 von 6 Version: 1.00 Datum: 06.05.2004

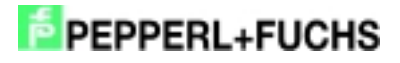

**Netzwerk 2 (azyklisches Lesen):** Ist die Variable RDREC\_Start gesetzt, so wird der SFB52 aufgerufen. An den Eingang ID wird die in der Hardwarekonfiguration festgelegte Diagnoseadresse als Hexadezimalwert verzeichnet. INDEX wird auf 16 gesetzt, da das ASi/Profibus-Gateway VBG-PB-K5-R4-DMD für DPV1 nur einen Datenblock benutzt, Index 16. Der Eingang LEN bestimmt die Anzahl der zulesenden Bytes. Bytes, die nicht neu eingelesen werde, enthalten weiterhin die zuvor eingetragenen Werte.

Wurde der SFB52 vollständig abgearbeitet, so wird die Variable RDREC\_Start zurückgesetzt.

Seite: 6 von 6 Version: 1.00 Datum: 06.05.2004